**ATION TECHNOLOGY NEW** 

May 2012

# **Things To Do — End of Year**

- 1. Set deadline for teachers to have grades ready
- 2. Teachers Update JGradebook info
- 3. Missing Grades Audit
- 4. Incomplete Grades Audit
- 5. Calculate Semester and Final Averages
- 6. Teachers Verify Final Grades
- 7. Update GPA
- 8. Run Possible Failures report
- 9. Assign SBLC Codes for retained students
- 10. Honor Roll list
- 11. Perfect Attendance list
- 12. Post Endorsements
- 13. Enter Leave info for Completers and Certificates
- 14. Set up School Next Year for students leaving your school

# **Student Information**

Once parents have returned the Student Information Forms and the data has been updated, there should be no students with missing address, phone number or parent data.

You can check for missing information by running the Recruiter and Alpha List under the Lists tab on the Student Information screen.

After running the report, click on the Address Line 1 header. Any missing addresses will be at the top of the list. You can also click on City, Zip Code, Phone, Parent/Guardian, etc. headers to locate any other missing information.

# **Student Absence Count**

To locate the number of student absences by student or homeroom teacher:

Click on Attendance Audits & Lists AYTD List Homeroon/grade

(You may also select Number 20—AYTD List Homeroom/Grade on the Attendance Dashboard).

Enter the skip code of "P", if you wish to exclude students on field trips, ISS, Homebound, etc.

#### **Need Absentee/Attendance Rates for the Year?**

*The Monthly Attendance Report can be found by selecting Attendance. Select Audits & Lists and click on Monthly Attendance Report.* 

*In the setup box, make sure the year and date range (usually the first and the last day of school) are correct. Click OK.* 

*After the report has processed, click the Print button and select Print Average Totals. This report can also be run for certain ethnicities, grades, etc. Change the year and use the report information to compare percentages.*

# **Senior Grade Reporting Timelines**

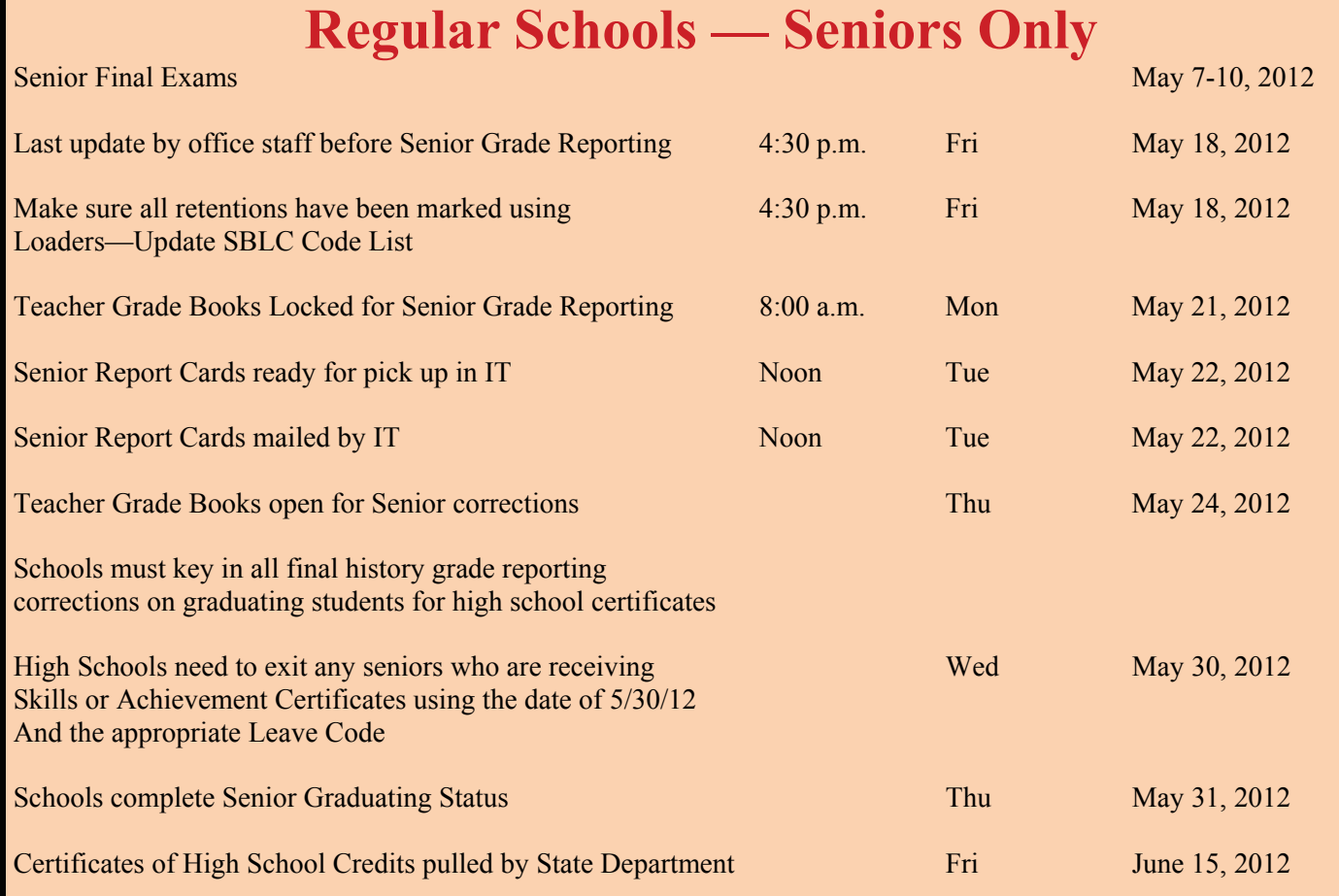

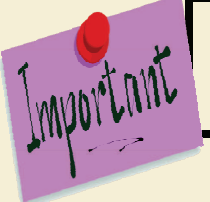

**HIGH SCHOOLS — ALL SENIOR REPORT CARDS WILL BE MAILED UNLESS OTHERWISE INSTRUCTED BY CONTACTING INFORMATION TECHNOLOGY BEFORE MAY 22nd.** 

# **Certificates**

High Schools need to exit any Seniors who are receiving Industry-based Certificates.

Use the appropriate Leave Code and May 30, 2012 as the exit date.

## **Diploma Endorsements**

Do not forget to enter Diploma Endorsements for your seniors before the student graduates.

To enter these, bring the student up on the Student Information screen and click on the "Voc1" tab and click inside the Diploma Endorsements box. Use only codes A1-A4 and B1-B2.

Don't forget to click **Save**!!

# **Final Grade Reporting Timelines**

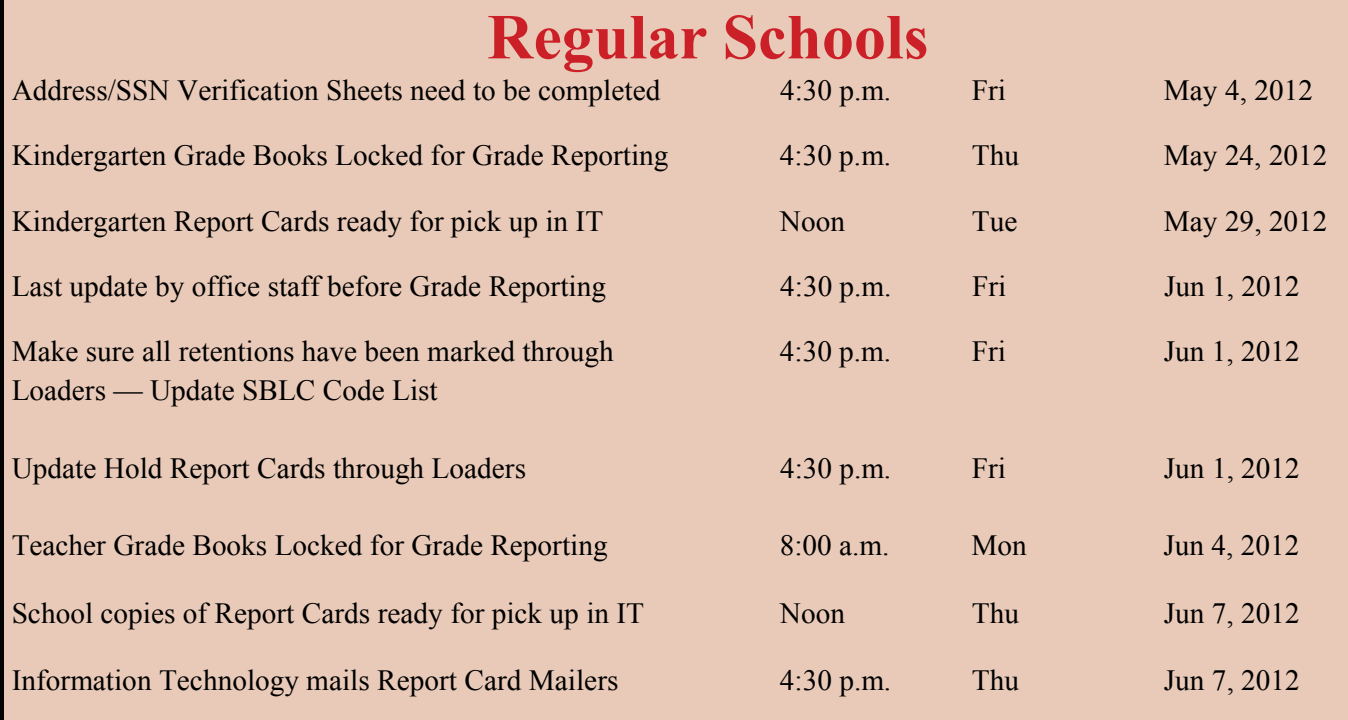

# **Year-Round Schools**

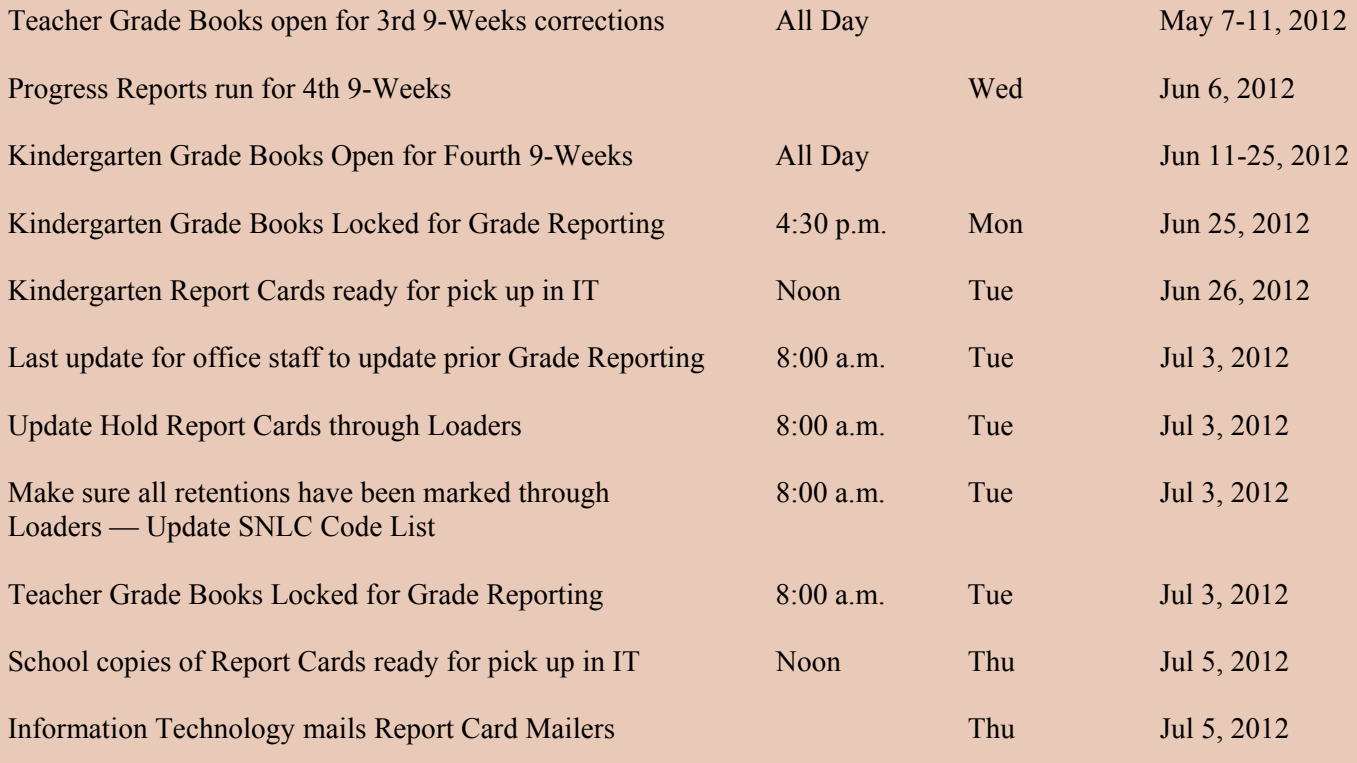

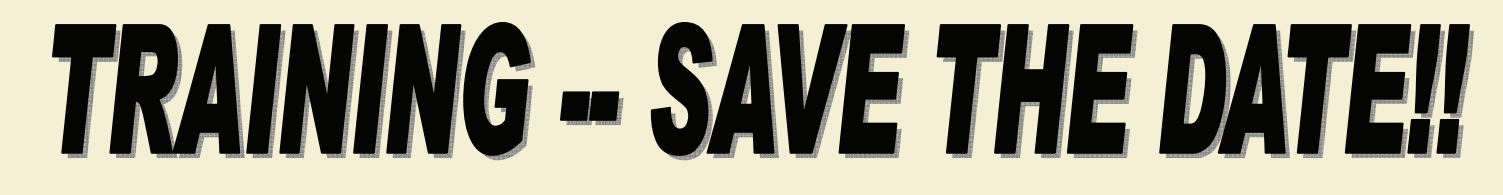

#### **The Elementary Scheduling Training dates and times for May are shown below:**

**5/1/12 2:00 pm— 5:00 pm**

Arthur Circle

Atkins

**Barrett** 

Blanchard

Central

Cherokee Park

Claiborne

Creswell

Timmons

Vivian

Alexander

# **5/2/12 2:00 pm—5:00 pm** Eden Gardens Fairfield Forest Hill Judson Keithville Lakeshore Midway Mooretown Turner Werner Park South Highlands

#### **5/8/12 2:00 pm—5:00 pm**

North Highlands

Northside

Oak Park

Oil City

Pine Grove

Queensborough

Caddo Heights

Herndon

University

West Shreveport

Summerfield

**5/9/12 2:00 pm—5:00 pm**

Mooringsport

Riverside

Shreve Island

Southern Hills

A. C. Steere

Stoner Hill

Summer Grove

Sunset Acres

Walnut Hill

Westwood

# **Can't connect to WebPams?**

Try the following:

Click on the wrench Click on Tools Click on Clear Browsing Data… Click on the Clear browsing data tab Sign on again

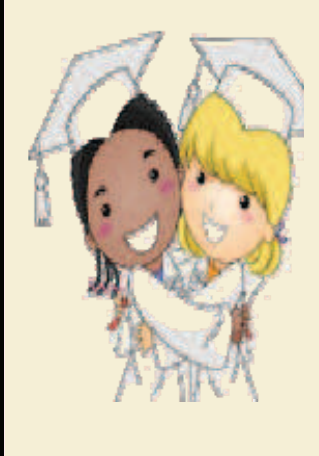

#### **NEXT YEAR SCHEDULING**

When rolling up your students and students with your school next year location code, make sure you perform the **'Undo'** process first.

This will remove any student from the 12-13 school year that has exited or had a School Next Year change.

**The last day to roll up students is May 31st**.

## **RETENTIONS**

Please remember to mark all retained students, including any non-graduating seniors.

To mark retained students:

Student Master Student Information Screen **Loaders** Update SBLC Code List

To mark an individual student, pull up the student in the Student Information screen. Click on the SBLC Code field and select the appropriate code.

### **DUAL ENROLLMENT**

**CURRENT YEAR**—Make sure your Dual Enrollment Courses in the Master Schedule have been updated with the college and hours earned.

**PREVIOUS YEAR—**In the Transcript Work Station, any course with a 'D' Honor Flag must have the college and hours earned entered.

## **END OF YEAR DROPS**

If a student is not returning next year, you should drop the student in the 2012-2013 school year.

Simply change the school year to 12-13 in the Student Master Setup Box and enter the leave information.

**\*\*DO NOT EXIT IN THE 2011-2012 SCHOOL YEAR\*\*** 

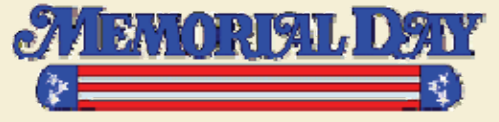

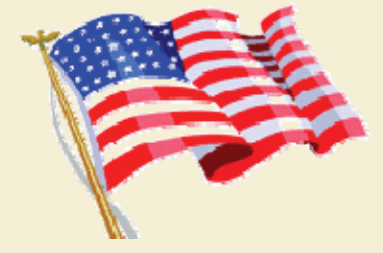

# *Contacts*

*Steve Adams 603-6391 sadams@caddo.k12.la.us* 

*Judy Barr 603-0410 jbarr@caddo.k12.la.us* 

*Steven Hall 603-6414 smhall@caddo.k12.la.us* 

*Richard Kennedy 603-5574 rkennedy@caddo.k12.la.us* 

*Daisy Powell 603-5498 dpowell@caddo.k12.la.us* 

> *Fax 603-6498*

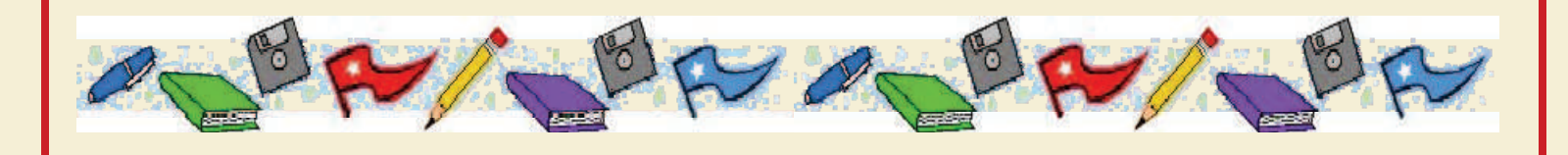